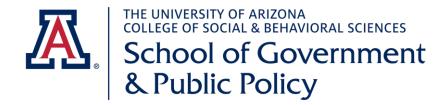

## **Textbook Ordering Instructions**

- Start here: http://shop.arizona.edu/faculty/default.asp
- Select 'Main Campus'
- Select 'All Departments Except: Law & Eller Upper Division'
- Login with your UA NetID and Password
  - o You will need to 'Edit your Profile' to make sure it is accurate and up to date
  - Dept is 'SGPP'
  - SGPP Billing & Shipping Address:

1145 E. South Campus Drive

PO Box 210027

Tucson, AZ 85721

- You may select and auto email option and the bookstore will email you a reminder to adopt your text books for the next semester.
  - a. Select 'Guided Adoption'
  - b. There is a '?' icon on all the STEP pages that you can click on to walk you through the Text book Adoption Process.
  - o Step One:
    - a. Term (Fall, Spring or Summer)
    - b. Dept 'SGPP'
    - c. Filter by Instructor- Enter your last name here
    - d. Course- select 'Add course' (in red)
    - e. Enter your course prefix (POL, PA or SGPP), course number, and section number (section numbers are 3 digits, 001, 101, 201, etc.)
    - f. Enter your estimated course enrollment (most should be 50)
    - g. IF you have no materials for the bookstore to purchase, there is an option here to 'Check' if this course does not require materials'- Please select this if you plan to have students use resources/readings on D2L only.
    - h. Enter your estimated course enrollment (most should be 50)
    - i. Select 'Next Step'
  - Step 2: It should bring up all your course text books from previous offering of this course- you can select these here or indicate new ones by selecting 'Add Unlisted/Custom Book' from the tabs.
  - Step 3: is for you to write a brief note to the bookstore, if you wish. Type NA is there is no note for them
  - Step 4: is your adoption summary, PLEASE double check this information- they order what is noted here.
  - You can select "Edit Course Information' if it is not correct. You will most likely be asked to START OVER from Step one J
  - On this page, please put Elena Cruz's email in the box marked "Send this notification to: ecruz@email.arizona.edu